## Infoblatt Safety-Lecture-Prüfung

-- In English see the text below --

Da im HCI-Gebäude gefährliche Güter verarbeitet und gelagert werden, ist Sicherheit von zentraler Wichtigkeit. Aus diesem Grund erwarten wir von allen MitarbeiterInnen, dass sie aktiv dazu beitragen. Daher müssen alle Personen, die in Laboratorien mit chemischen und biologischen Stoffen arbeiten, die **Safety Lecture Prüfung** absolvieren.

## **Safety-Lecture-Prüfung:**

Die Safety-Lecture-Prüfung (wahlweise in Deutsch oder Englisch) muss von allen Personen, einschliesslich Doktorierenden, Post-docs, Assistierenden, aber auch Gastwissenschaftlern, die in Laboratorien arbeiten und mit Chemikalien und biologischen Stoffen umzugehen gedenken, unter Aufsicht der Safety Officers abgelegt und bestanden werden. Davon nicht betroffen ist das Personal in der Administration und in den Serviceeinheiten, sowie alle Studierenden. Die Safety-Lecture-Prüfung beinhaltet 10 Fragen (Zufallsgenerator), die in maximal 30 Minuten im Freitext beantwortet werden müssen. Eine Antwort ergibt jeweils 2 Punkte. Weitere Details finden Sie im Sicherheits- und Umwelthandbuch für das HCI Version 2024.

Wenn Sie bereit sind, am PC die Prüfung auszuführen, gehen Sie bitte wie folgt vor:

- Öffnen Sie den Link: https://moodle-app2.let.ethz.ch/auth/shibboleth/login.php
- Auf der Seite Shibboleth Login: Ich bin Mitglied von....klick auf "ETH Zürich", dann klick auf "Auswahl"
- Auf der Login-Seite: Ihr nethz-Username und nethz-Password eingeben
- Im Suchfeld **Safety Lecture Prüfung** eintippen
- Klick auf Safety Lecture Prüfung. Laborpersonal wählen zwischen Chemie oder Biologie (Sie müssen nicht beides ausführen).
- Geben Sie auf der Webseite den für Sie zuständigen Einschreibeschlüssel/Einschreibecode ein (siehe nachfolgende Tabelle)

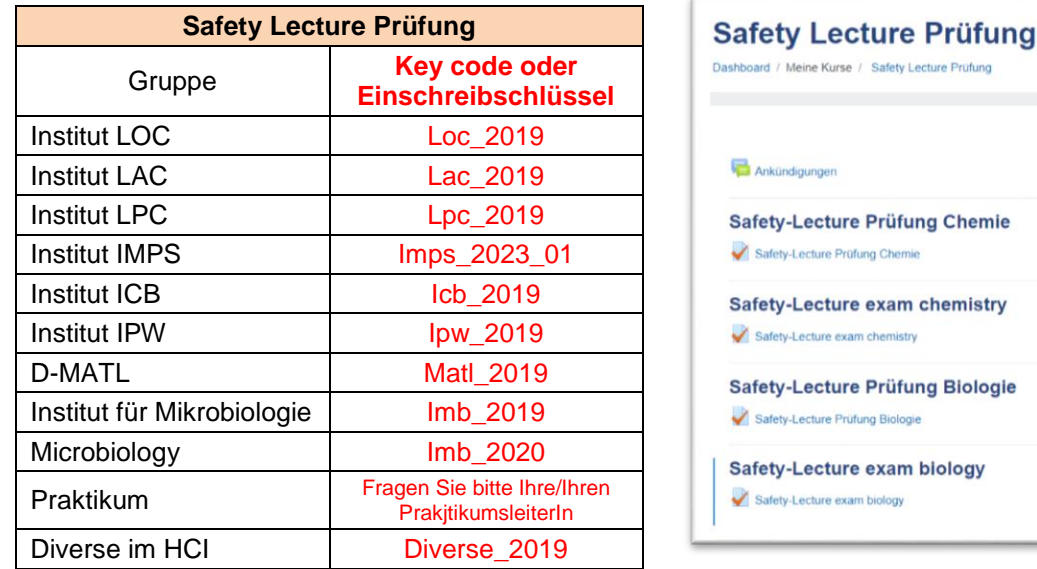

Prüfung ausführen

Nach Abgabe der Safety Lecture Prüfung wird diese durch einen Experten/eine Expertin geprüft und Sie erhalten von ihm/ihr Bescheid. Falls Sie nicht bestanden haben, dürfen Sie die Prüfung frühestens nach einer Woche wiederholen. Sollten Sie beide Versuche nicht bestanden haben, kontaktieren Sie bitte Ihrem Arbeitsfeld entsprechend entweder Ihren Vorgesetzten, Safety Officer oder PraktikumsleiterIn.

Wir wünschen Ihnen eine erfüllende Zeit bei uns und heissen Sie im HCI-Gebäude herzlich willkommen.

## Leaflet Safety Lecture Examination

Since dangerous goods are processed and stored in the HCI building, safety is of paramount importance. For this reason, we expect all employees to actively contribute to this. Therefore, all persons working in laboratories with chemical and biological substances must pass the Safety Lecture exame.

## **Safety lecture exam:**

The safety lecture examination (in either German or English) must be taken and passed by all persons, including doctoral students, post-docs, assistants and guest scientists, who work in laboratories and intend to handle chemicals and biological substances, under the supervision of the safety officers. This does not apply to staff in the administration and service units or to all students. The safety lecture exam contains 10 questions (random generator), which must be answered in free text in a maximum of 30 minutes. Each answer is worth 2 points. Further details can be found in the safety and environmental handbook for the HCI version 2024.

If you are ready to perform the exam on the PC, please proceed as follows:

- Open the link: https://moodle-app2.let.ethz.ch/auth/shibboleth/login.php
- On the page Shibboleth Login: I am a member of...click on "**ETH Zurich**", then click on "**Auswahl**"
- On the login page: Enter your nethz user name and nethz password
- Type **Safety Lecture exam** in the search field  $\mathbb Q$
- Click on Safety Lecture Prüfung. Laboratory staff choose between chemistry or biology (you do not have to do both).
- On the website, enter the enrolment key/enrolment code responsible for you (see table below or as specified by your group leader)

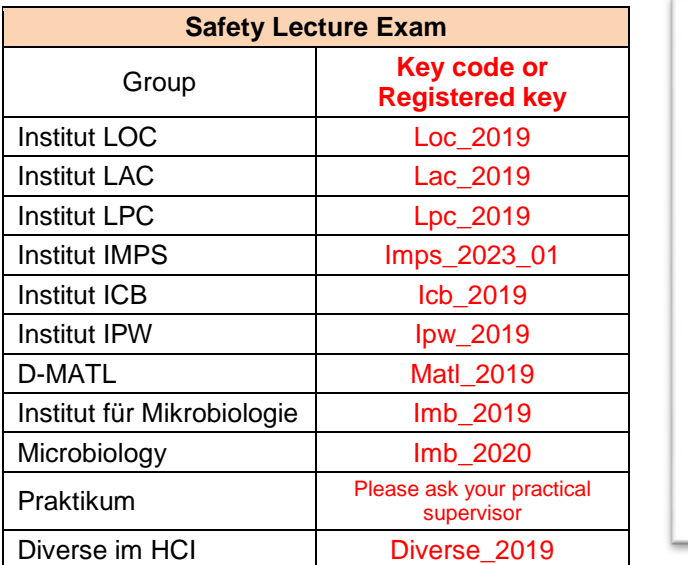

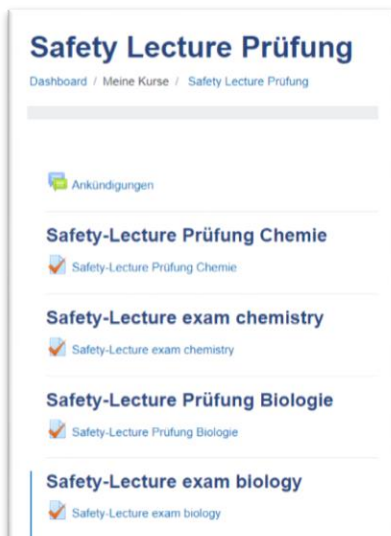

Begin the exam

After handing in the **Safety Lecture exam**, it will be examined by an expert and you will be informed by him. If you have not passed, you may repeat the exam after one week at the earliest. If you have failed both attempts, please contact either your supervisor, Safety Officer or Internship Supervisor as appropriate to your field of work.

We wish you a fulfilling time with us and welcome you to the HCI building.